## **CONCURSO DE EXPERIENCIAS DE APRENDIZAJE DIGITAL 2019 - REPORTE SIMPLE**

# **CURSO: CM28-COSTOS Y PRESUPUESTOS Coordinador:** Oscar Alfredo Odón, Rosas Torres (PTC)

## **ÍNDICE**

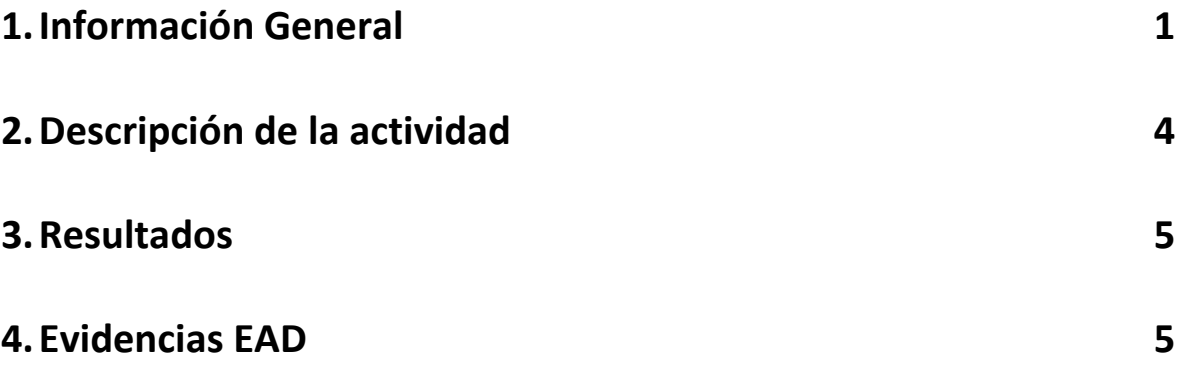

## **CATEGORÍA:** EXPERIMENTADOR.

**1. Información General CURSO: CM28-COSTOS Y PRESUPUESTOS Coordinador:** Oscar Alfredo Odón, Rosas Torres (PTC)

#### **Secciones a cargo 2018 que participaron:**

- San Isidro YX43-A206 fueron 3 grupos
- San Isidro YX44-A613 fueron 6 grupos
- San Miguel XS41-C302 fueron 4 grupos
- Villa VM41-A203 fueron 4 grupos

#### **Secciones a cargo 2019 a cargo:**

- Monterrico CM42 C 33 fueron 6 grupos
- Monterrico CM41 D -36 fueron 6 grupos
- San Isidro YX43-A206 fueron 6 grupos
- San Isidro YX43-A613 fueron 4 grupos
- San Miguel XS41-C302 fueron 4 grupos
- Villa VM41-A203 fueron 4 grupos

**Sumilla:** Se identificó que algunos alumnos pierden cierto interés en algunos temas de nuestros cursos numéricos, muchas veces por el nivel de dificultad pero también meditamos si es por el uso de métodos clásicos en algunos casos en cuanto a los casos y enseñanza.

#### **Introducción:**

A pesar que en los cursos numéricos de nuestra carrera Comunicación y Marketing se procuran que sean lo más dinámicos posible por parte de los profesores la influencia de la tecnología en los jóvenes les brinda una perspectiva mucho más dinámica que requiere un soporte digital que contribuya a que se tome mayor interés en temas relevantes del Curso Costos y Presupuestos. La herramienta propuesta utilizada con el aplicativo Mobile Adventures consideramos será de vital importancia para que nuestros alumnos asimilen y comprendan mejor los temas que les serán de utilidad en sus actividades profesionales. Tomamos el reto de experimentar en la práctica esta experiencia digital, ya que consideramos que puede enriquecer cada vez más la experiencia de aprendizaje en nuestros estudiantes.

**Objetivo:** Contribuir a que los alumnos logren las competencias propuesta Razonamiento Cuantitativo y Gestión comercial y de Marketing en el curso de Costos y Presupuestos de una manera innovadora, creativa a través de un juego participativo que contribuya a que de forma dinámica los alumnos logren determinar las Órdenes de Trabajo y el Presupuesto Maestro de una actividad específica brindada por los docentes por igual a todas las secciones: En el 201802 aplicamos el juego "Viaje de Promoción" y 201901 se llevó acabo el Juego "Fiesta de Promoción".

Con el apoyo de la aplicación "MOBILE ADVENTURES The Game" y la configuarición del juego a través del mismo nosotros diseñamos recursos mediante los cuales los alumnos participaron de manera activa para presentar finalmente los resultados de lo solicitado.

## **2. Descripción de la actividad**

Para el Control de Lectura 4 se realizará (en ciclos regulares) un juego participativo digital. La metodología de este juego participativo digital es la siguiente:

- a) El docente realizará una solicitud por la cantidad de ipads necesarios para su sección, en base a la cantidad de grupos que tenga.
- b) Cada grupo debe ser responsable de recoger su ipad, el cual contiene el juego ya instalado.
- c) Cada grupo, además del ipad, debe llevar otra Tablet o laptop para realizar los cálculos correspondientes a lo que requiere el caso de la PC#2.
- d) El juego participativo grupal consiste en que el grupo de estudiantes debe ir resolviendo una serie de varias pistas a lo largo de todo el juego, si resuelven de manera correcta estas pistas se les brindará un puntaje ya predeterminado (si acierta es un puntaje y si no acierta no tiene puntaje). Este puntaje sirve para tener un ranking de los grupos durante el juego y al finalizar el juego se obtiene el ranking final por grupo en donde se podrá apreciar los puntajes obtenidos por cada uno de ellos. El grupo que obtenga los mejores puntajes tiene asignado puntos para la PC#2.
- e) El juego participativo grupal, además de las pistas, tiene también bloques de información parcial que se les va brindando a los alumnos conforme van superando las pistas. Cada pista abre un bloque de información del caso a resolver por el grupo. El caso es el mismo para todos los grupos, pero la información se les va brindando por partes o bloques de información. Cada grupo, conforme va obteniendo su bloque de información, debe ir anotando en su hoja de Excel e ir resolviendo poco a poco el caso. Los alumnos deben usar una plantilla en Excel, en donde deben realizar sus cuadros respectivos al caso planteado y resolver de manera correcta, usando toda la información brindada a lo largo del caso.
- f) El entregable de cada grupo consiste en subir al blackboard (aula virtual) la plantilla en Excel con su solución planteada y entregar al docente una hoja con sus respuestas puntuales del caso. En esta hoja estarán también sus nombres completos y sección correspondiente. Este archivo en Excel debe ser colgado en el blackboard al finalizar la sesión de clases, puesto que es un examen.
- g) Al terminar el juego aplicativo grupal, cada grupo debe ser responsable de cerrar la aplicación del juego y devolver el ipad.
- h) A la siguiente sesión de clases se les devolverá su hoja entregada con sus resultados y con la nota correspondiente. Además, se realizará en la pizarra la solución para todos los estudiantes y absolver dudas.

### **3. Resultados:**

- La primera vez que fue aplicado el juego el 2018-02 hubieron algunas potenciales mejoras en cuanto al control de los tiempos que toma no sólo el que los alumnos puedan contar a tiempo con los IPAD´s sino también que puedan conectarse sin contratiempos y que la red en el campus sea la más óptima posible, es por ello que se solicitó asistencia técnica durante el proceso.
- Una vez empezado el juego todo fluyó muy bien y los chicos muy motivados pasaron la mayoría de los retos y entregaron su hoja con la solución sin contra tiempos en cada sección.
- Pese a que en la primera experiencia el sistema estuvo muy lento y hubo demora en la carga. El equipo DADO nos apoyó a conectar rápidamente cada iPad a una nueva red para que "corran" más rápido. Esto permitió ser más eficientes tanto el área de Dado como el equipo del curso al implementarlo, en otras palabras todos salimos ganando.
- Como se aprecia en las imágenes adjuntas, no sólo se logró el dinamismo del juego y participación de los estudiantes sino logramos que se genere mayor interés por temas que sin utilizar este aplicativo eran considerados poco relevantes o una pérdida de tiempo o difíciles de ejecutar.
- Los estudiantes se encontraron más motivados no sólo para aprender sino para asumir nuevos retos y a mayor complejidad de los casos mayor entusiasmo había para resolverlos, así como el seguir ganando puntos con los retos para aperturar otras áreas del juego.

### **4. Evidencias EAD**

## **Instalación de aplicación y prueba de funcionamiento del Coordinador y Equipo de docentes de Costos y Presupuestos. (Ejemplo: "Juego Fiesta")**

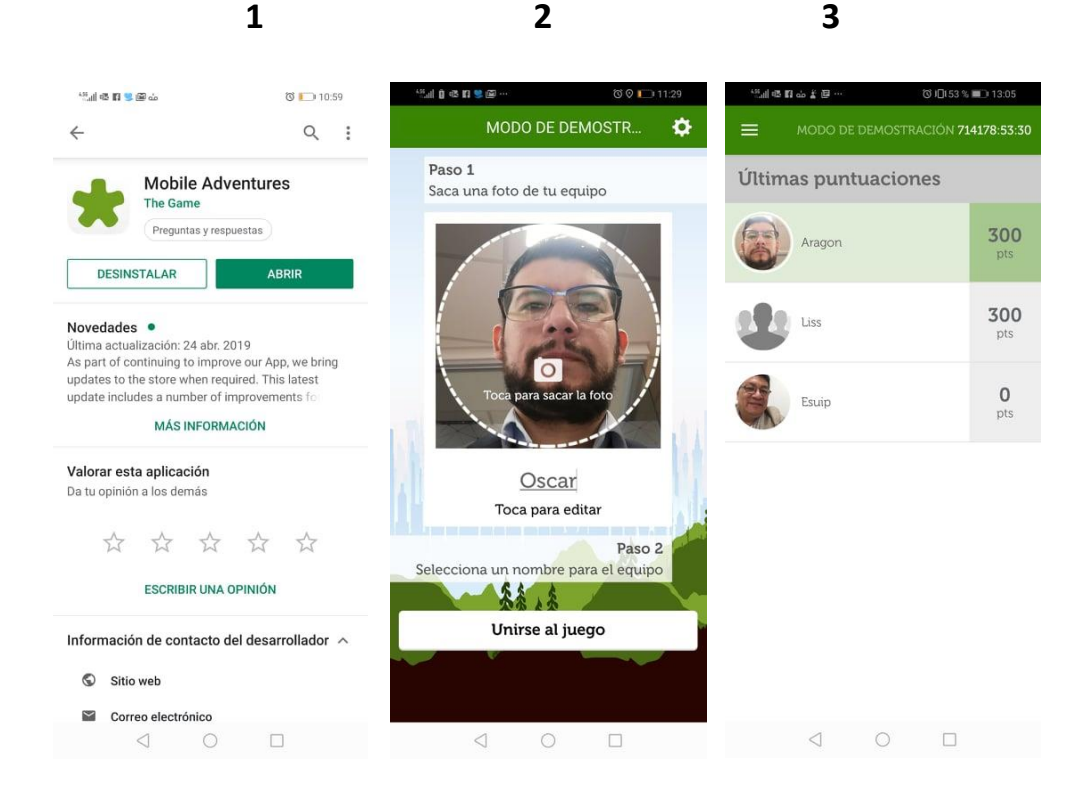

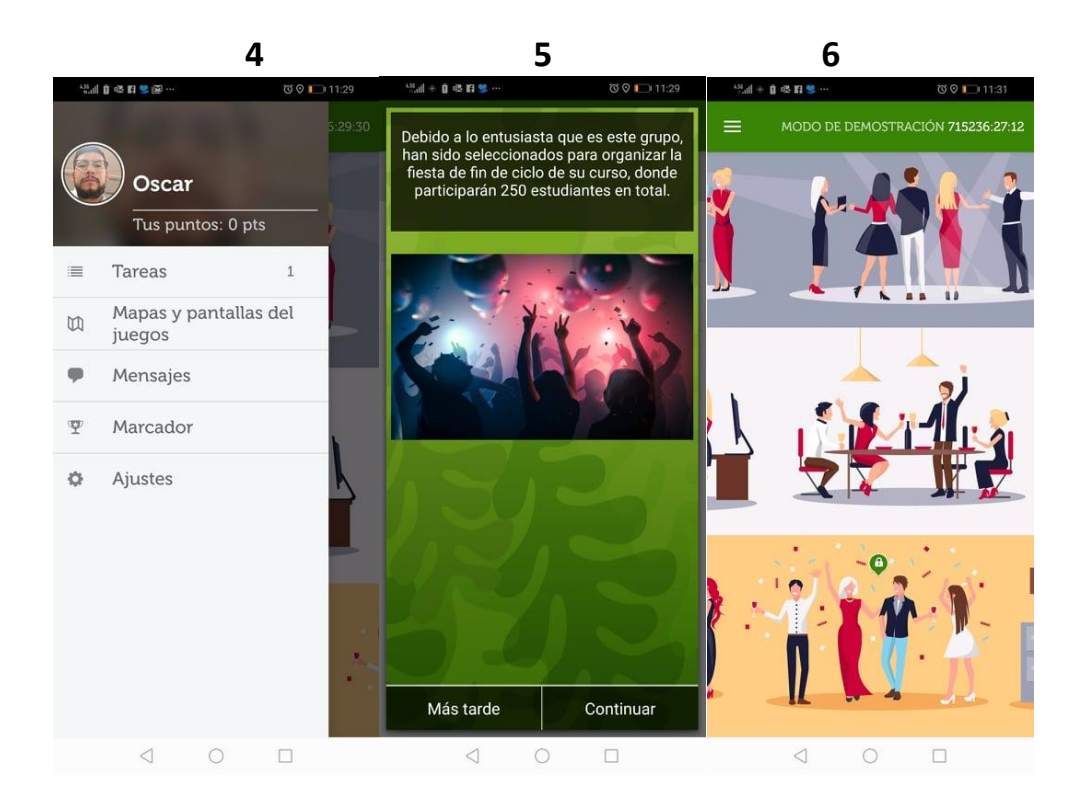

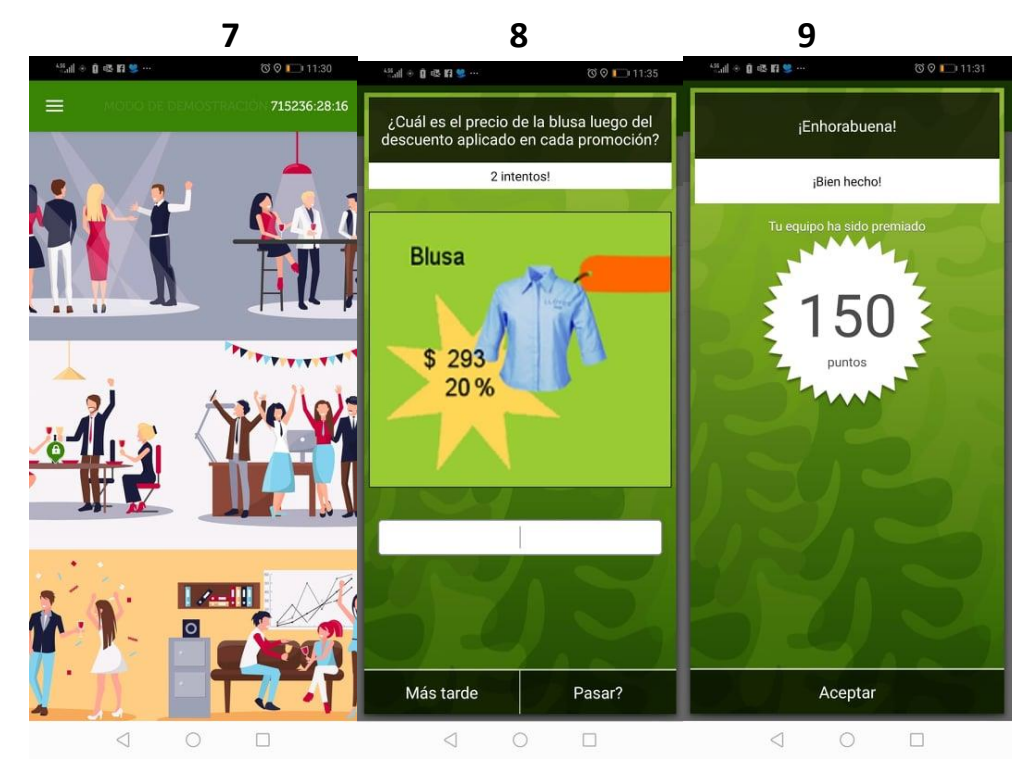

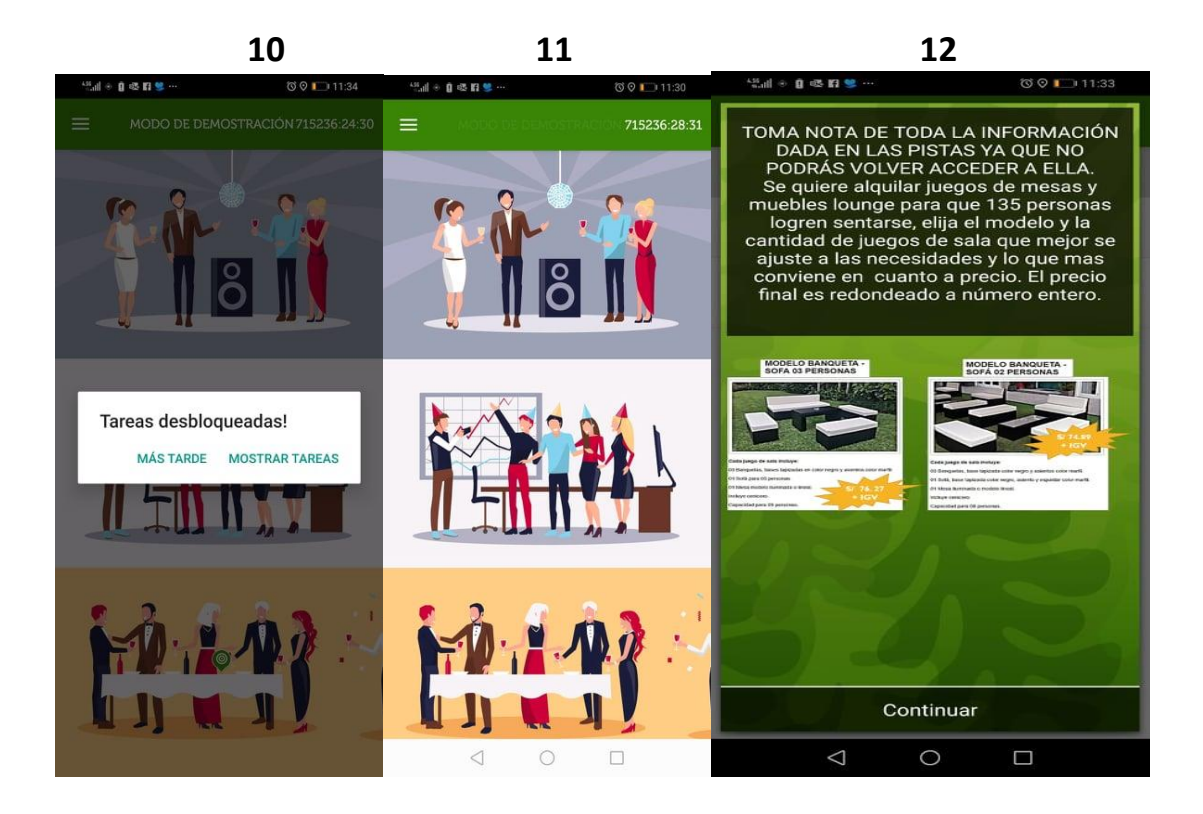

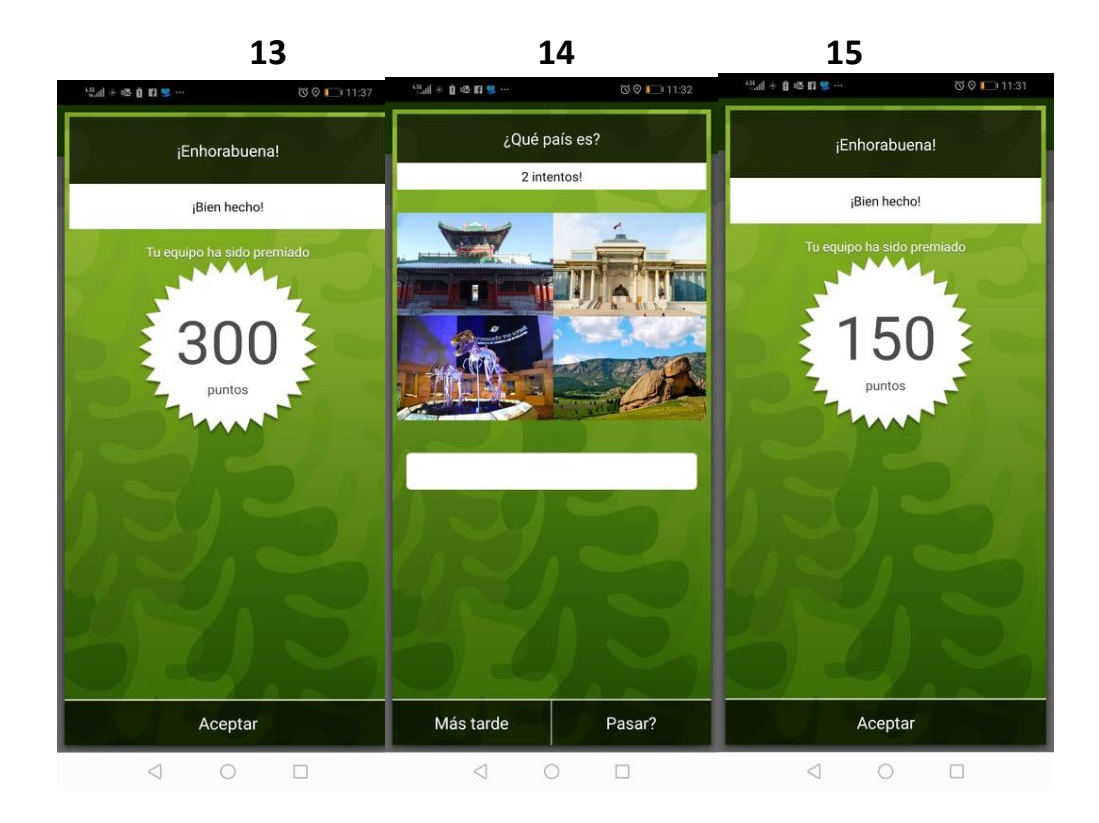

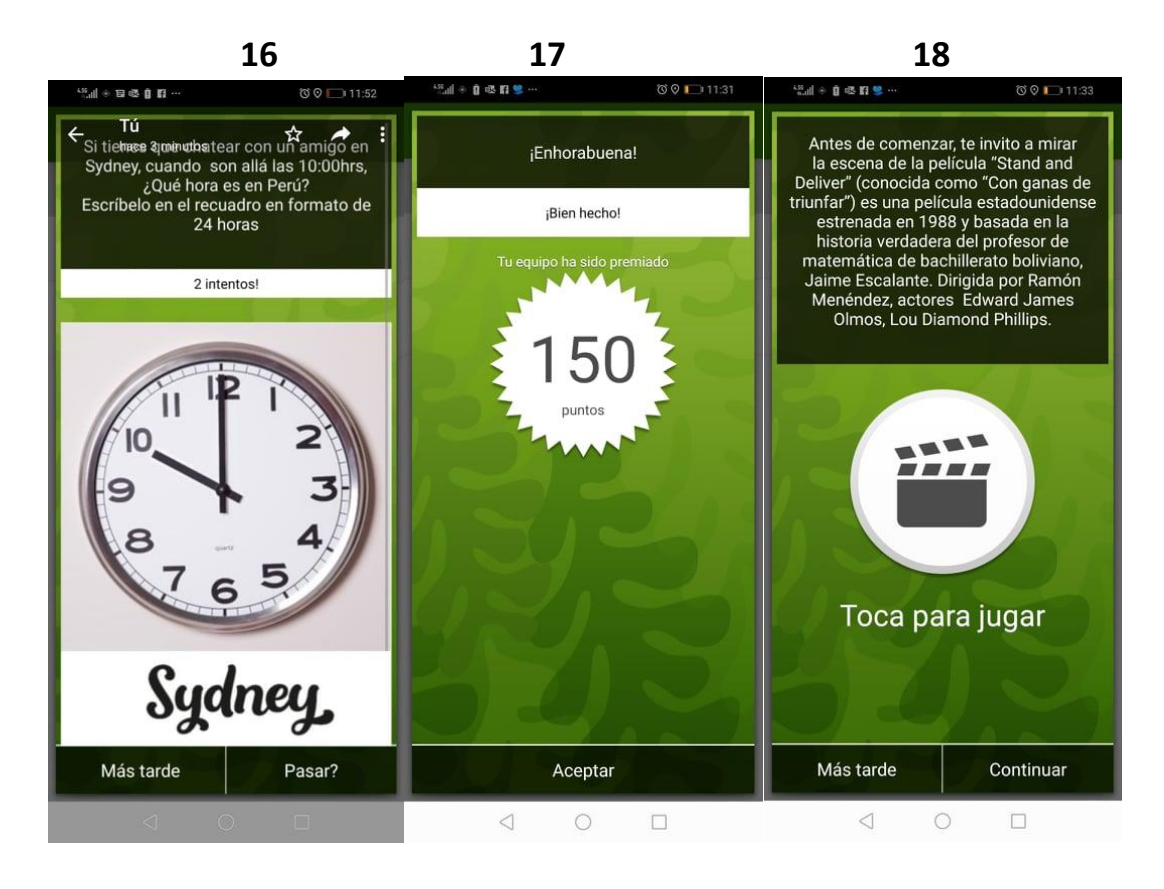

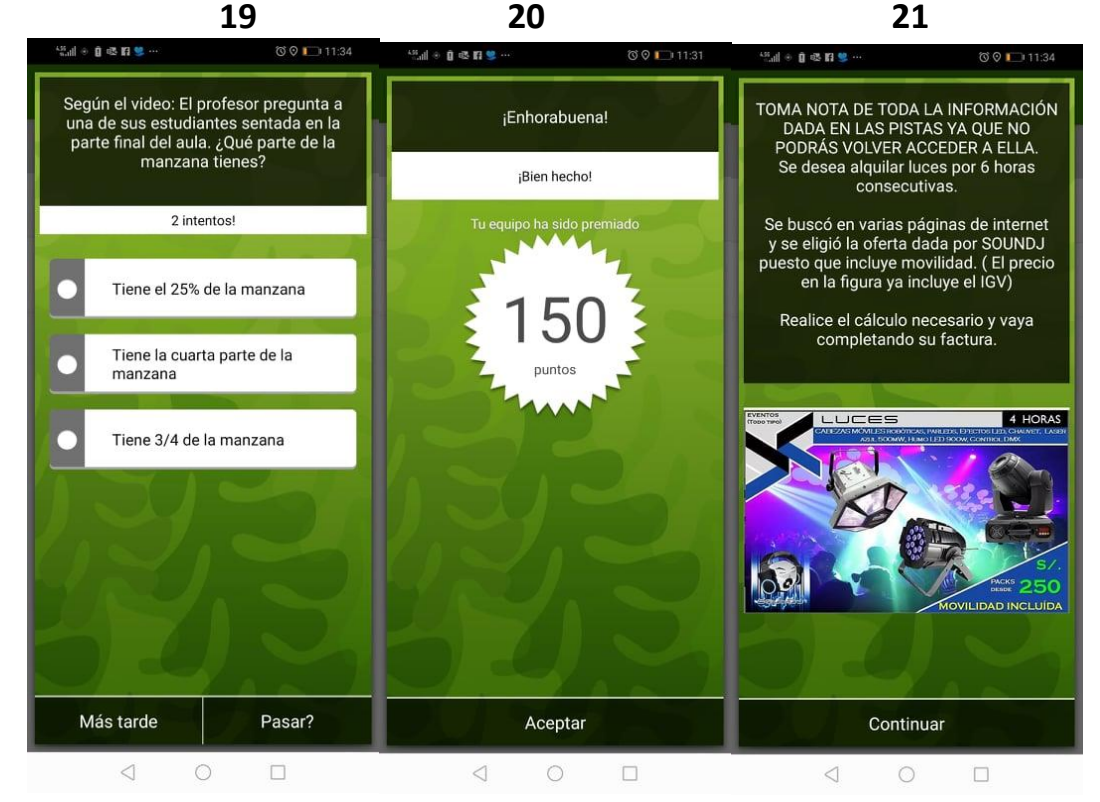

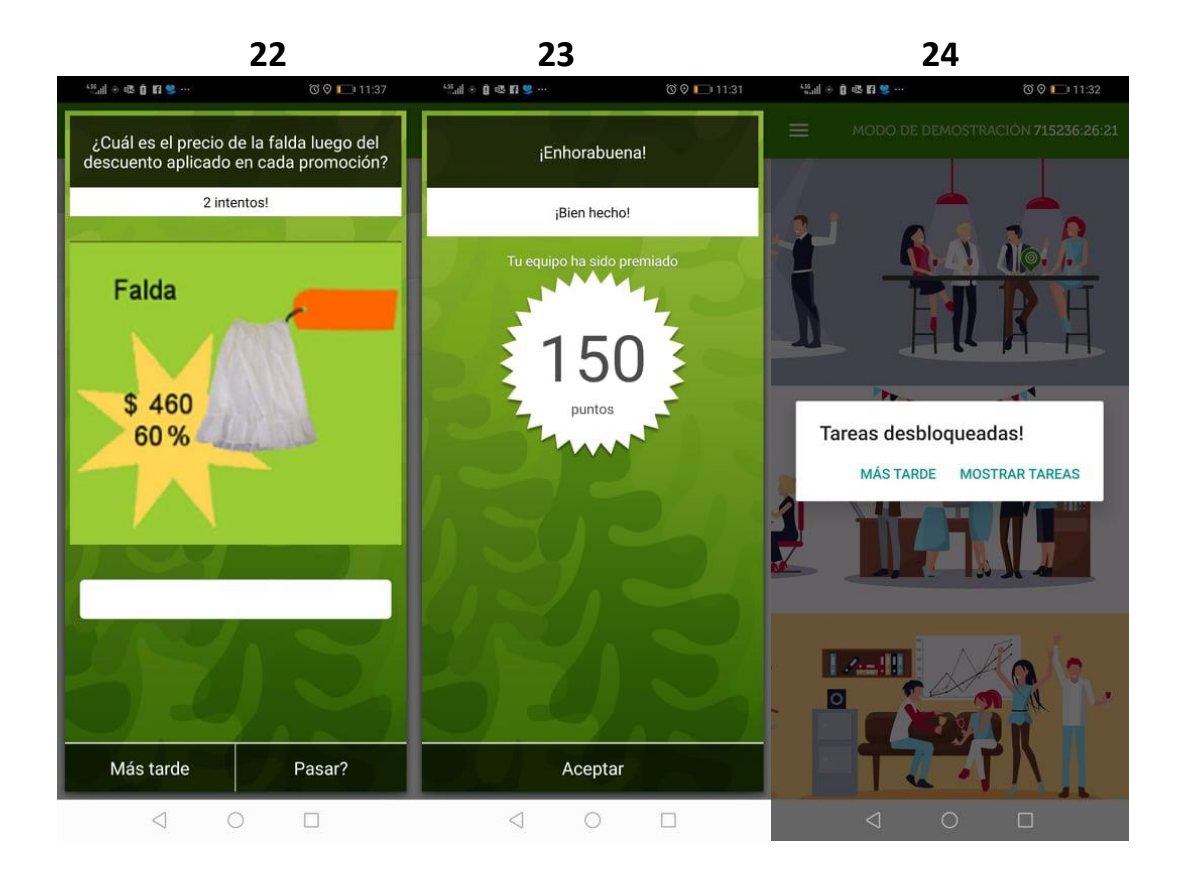

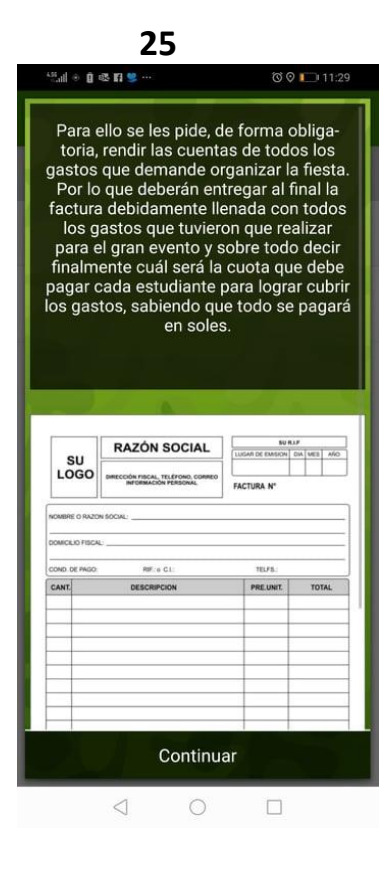

#### **EXPERIENCIA DE APRENDIZAJE DIGITAL 2019**

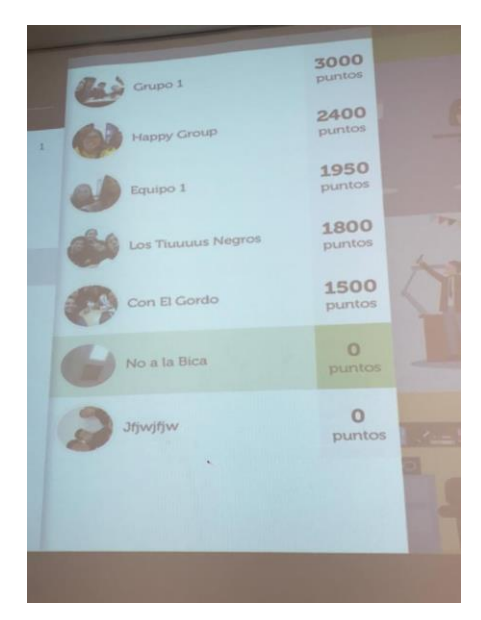

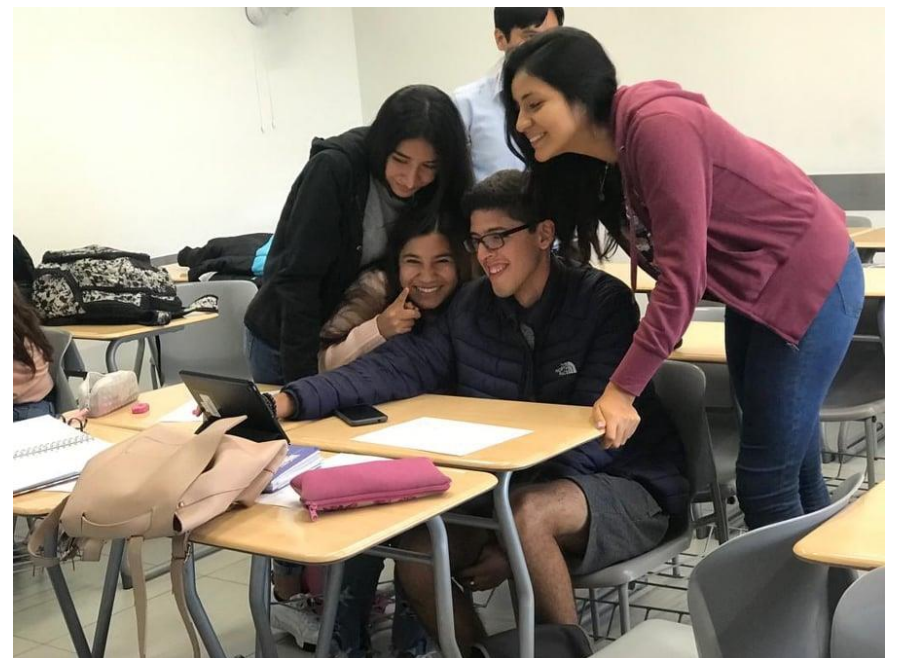

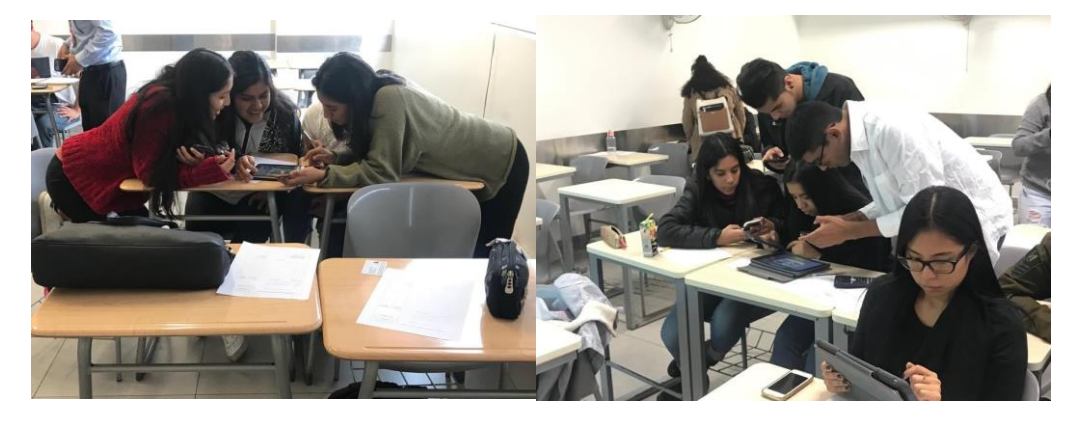

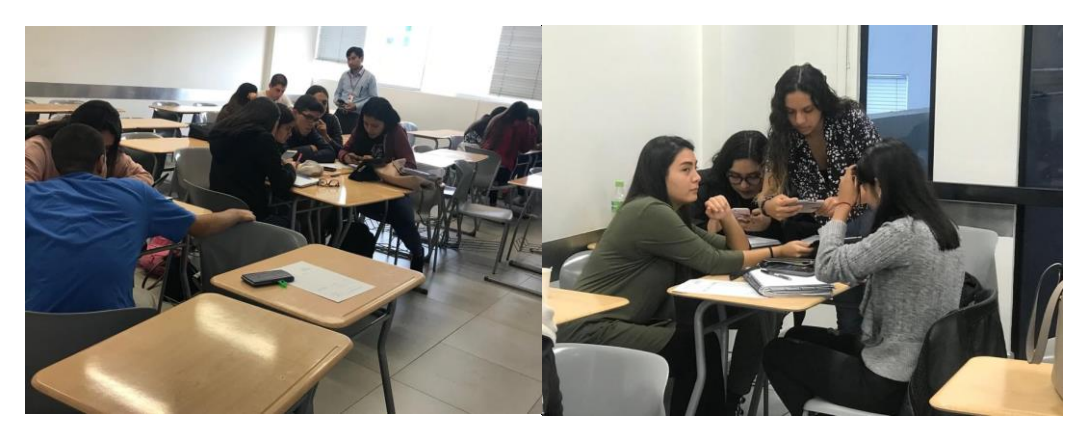

**EXPERIENCIA DE APRENDIZAJE DIGITAL 2018 (XY 43)**

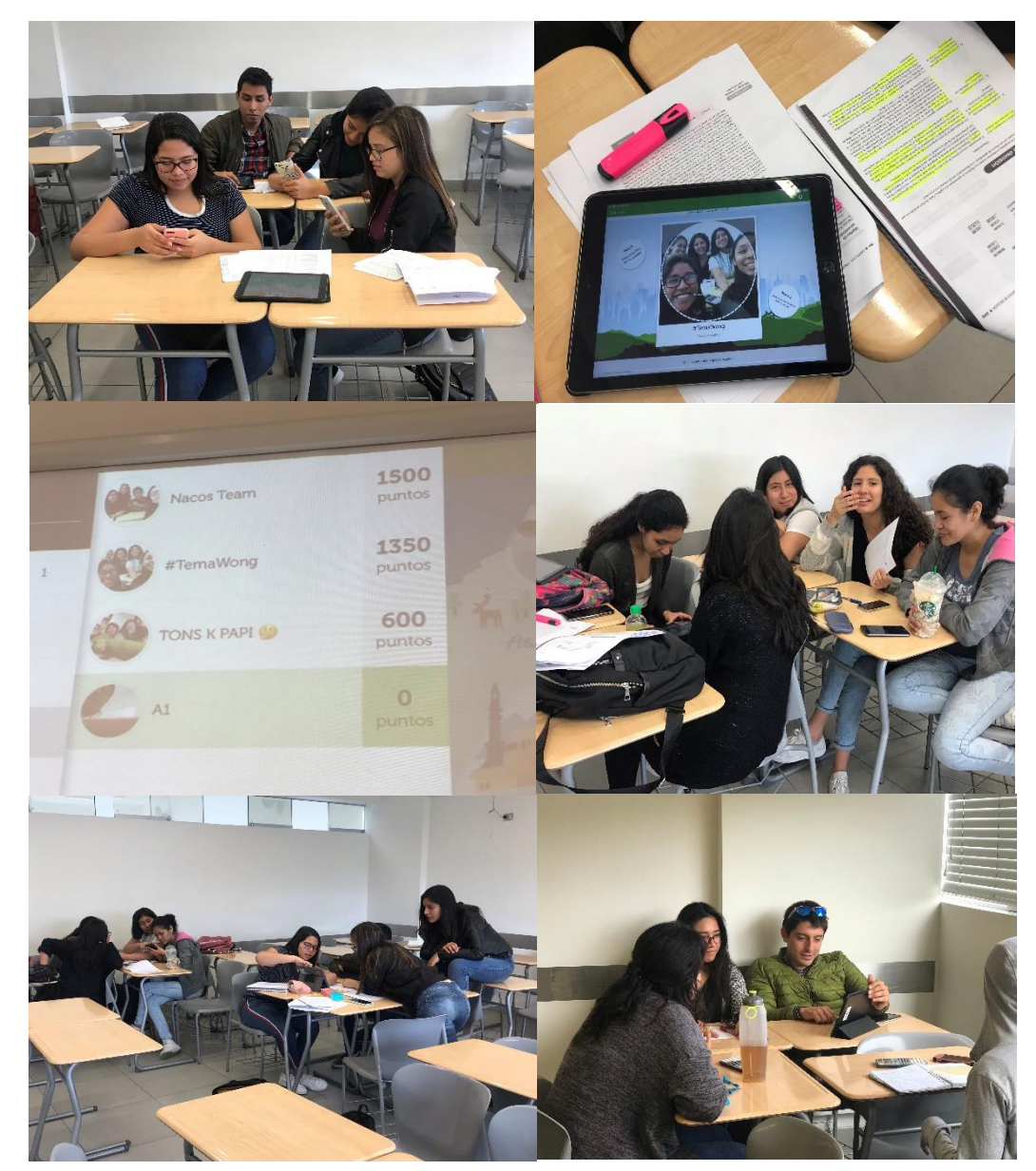

## **EXPERIENCIA DE APRENDIZAJE DIGITAL 2018 (XY44)**

--

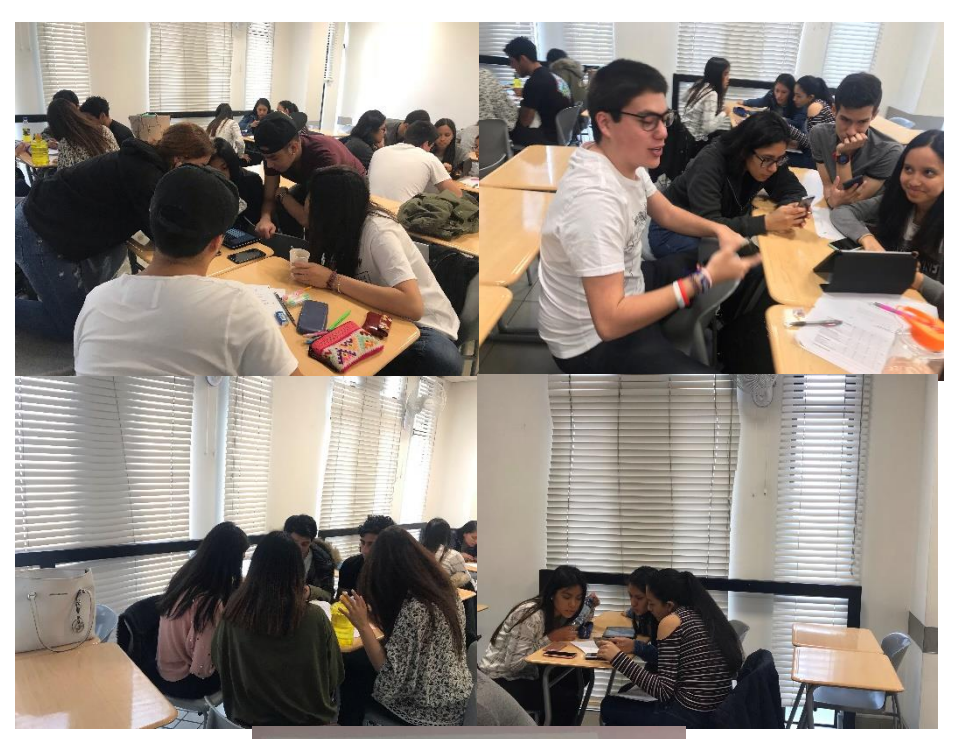

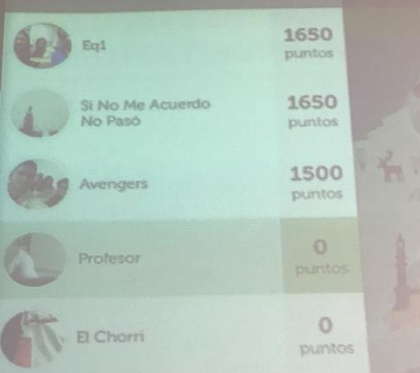